# **Pistes d'exploitations de sites internet <sup>1</sup>**

Joëlle De Pessemier

# **1. Précision des objectifs des cours internautiques en classe de FLE**

Travailler avec le support internautique en classe de FLE, c'est proposer une prise de contact interactive, actuelle, motivante avec la vie francophone. Cela va de soi. Afin de rentabiliser ces activités sur Internet, il est important de bien distinguer et d'expliciter 3 objectifs langagiers, à savoir que:

- l'élève est capable de rechercher des données de façon ciblée (de façon guidée ou autonome), et de développer sa créativité au cours de la recherche
- de lire les données récoltées
- $\bullet$  et de les 'utiliser' (= transfert)

En d'autres mots, ce type de cours implique que les élèves doivent développer un savoir-faire qui sera évalué au même titre que les autres savoir-faire. Il faut éviter l'écueil du cours "entertainment".

# **2. Réflexions concernant l'évaluation des cours internautiques**

Quels savoir-faire peut-on évaluer?

Dans le type de cours proposés sous les points 4.1. et 4.2., Internet est essentiellement utilisé comme outil de recherche. L'évaluation doit donc être organisée en fonction des objectifs de recherche de données et de traitement des données dans un but communicatif. Il faut un transfert des données.

Travailler sur Internet en fonction de ce but demande une approche par étapes. Première étape: lecture et compréhension du contenu d'une page d'accueil. Deuxième étape: pouvoir se servir des rubriques d'une page d'accueil pour partir à la recherche d'informations. Troisième étape: traitement des informations (tri, sélection, réécriture). A chaque stade de l'approche une évaluation est possible.

Dans les premiers stades, il s'agira plutôt d'une évaluation technique: est-ce que l'information a été trouvée?, où?, comment? Pour ce faire, on peut avoir recours à des grilles, Vrai/faux, textes à trous, etc. Eventuellement cette feuille d'évaluation peut-être remplie dans le programme de traitement de texte prévu dans l'ordinateur. En fin d'épreuve d'évaluation, on imprime chaque page de l'élève ou on la sauvegarde sur disquette.

A mesure qu'on progresse dans ce type de travail, on évaluera l'élève sur d'autres savoir-faire tels que la sélection judicieuse d'informations et le traitement qu'il en fait. Dans ce cas, de nombreuses techniques d'évaluation de la compréhension écrite (C.E.) peuvent être mises en jeu.

Les sites proposés sous le point 4.3. proposent un système d'évaluation intégré.

# **3. Internet comme aide-ressource pour la préparation de cours**

Voici un exemple parmi d'autres: un prof a abordé un thème dans sa classe et a lu ou fait écouter des documents illustrant ce thème. Après cette série de cours, une épreuve **d'évaluation de la C.E.** s'impose. Il part alors à la recherche de nouveaux documents contenant approximativement le même lexique thématique. C'est là que le web intervient. Certains sites de magazines ou de journaux proposent leurs archives à consulter par le moyen d'un moteur de recherche intégré au site. Il suffit donc d'introduire des mots clés/un thème dans le moteur de recherche qui proposera alors une sélection d'articles parus dernièrement sur ce sujet.

Voici quelques exemples de sites de presse avec moteur de recherche intégré:

www.liberation.fr www.marianne-en-ligne.fr www.nouvelobs.com www.levif.be (numéro d'abonnement nécessaire)

# **4. Internet comme support de cours: propositions d'activités.**

Ci-dessous nous proposons trois pistes d'exploitations du support internautique en classe de FLE.

# **4.1. Internet pour un travail de recherche**

Proposer des activités de recherche de données en ligne, c'est mettre les élèves dans une situation de **communication réelle** . Internet sert en effet avant tout de banque de données qu'on consulte pour préparer un voyage, s'informer, se documenter, etc. Toute activité de recherche autonome doit être précédée par une activité de recherche guidée afin de familiariser les élèves avec les manoeuvres de navigation internautique et de leur faire découvrir les fonctionnements des moteurs de recherche francophones. Cette activité de recherche guidée prend un cours qui se résume en trois étapes.

1. On part de la page d'accueil du site www.yahoo.fr

On fait découvrir les éléments de cette page d'accueil (ex. "Si je cherche des informations sur le premier ministre français, sur quelle rubrique dois-je cliquer?", "Si je veux savoir quel temps il fait à Nice, je clique sur…", etc.)

2. Le prof propose ensuite deux recherches collectives (étape par étape): une recherche par mot clé et une autre par rubrique.

3. Enfin, le prof propose une recherche autonome de données à partir de fiches qu'il distribue aux élèves. Dès qu'un élève a trouvé la page d'accueil d'un site pouvant fournir les informations, il reçoit une nouvelle fiche.

Possibilités de tâches de recherche pour une première navigation: - Cherchez le prix de deux hôtels à Nantes

- Cherchez l'heure d'ouverture du Musée d'Orsay
- Cherchez des informations sur le chanteur français Faudel
- Cherchez des informations sur les vols d'Air Inter
- Cherchez des informations sur le musée Picasso à Paris
- Cherchez des informations sur la collection "automne-hiver" 1999-2000
- Cherchez des informations sur la Palme d'Or du festival de Cannes en 1999
- Cherchez des informations sur la météo en France
- Cherchez des informations sur le festival d'Avignon
- Cherchez des informations sur les nouveaux modèles de Renault
- Cherchez les horaires des trains en France

Voici quelques ACTIVITÉS DE RECHERCHE AUTONOME (avec moteur de recherche) à proposer:

ACTIVITE A (2<sup>e</sup> et 3<sup>e</sup> degré)  $\rightarrow$  Recherche de données en préparation à une présentation orale

sur **un aspect culturel français** (film, chanson, presse, vie quotidienne…)

ACTIVITE B (3<sup>e</sup> degré)  $\rightarrow$  Recherche de données en préparation à une présentation orale sur **une région de France** (film, chanson, presse, vie quotidienne…)

# **4.2. Exploitation pédagogique de quelques sites**

On peut aussi proposer pendant une heure de cours des activités sur un site précis.

ACTIVITE C (2<sup>e</sup> degré)  $\rightarrow$  www.apreslecole.fr ACTIVITE D  $(2^e/3^e \text{degr\acute{e}}) \rightarrow$  www.elle ACTIVITE E (3<sup>e</sup> degré)  $\rightarrow$  www.marianne-en-ligne.fr (avec e.a. entraînement à la C.O.)

# **4.3. Sites d'auto-apprentissage**

Enfin, certains sites proposent des parcours didactiques que l'élève peut suivre de façon autonome. L'outil d'évaluation est intégré au site.

• www.bonjourdefrance.com

Sous la rubrique "apprentissage", ce site propose des parcours autonomes de découverte de la culture française ou d'entraînement grammatical/lexical ainsi que des textes d'apprentissage de différents niveaux comportant des éléments hypertexte renvoyant à des explications lexicales ou grammaticales.

Le site propose également une liste de liens intéressants (avec appréciation).

• www.lire-francais.com

Ce site vaut assurément le détour! Voici quelques extraits de la page "bienvenue".

*"Ce site propose aux lecteurs étrangers intéressés par la lecture et l'apprentissage du français un parcours à base d'exercices et de jeux conçus autour d'articles issus du quotidien régional Sud Ouest. (…)* 

*A travers la découverte de ce journal, vous pourrez aborder la langue non pas comme un objet d'étude isolé, mais dans un contexte authentique et varié. Vous pourrez ensuite facilement lire la presse française et accéder directement aux sites francophones du WEB.* 

# *Le site Lire Français: pourquoi?*

*Ce site vous propose de mettre en oeuvre des stratégies de lecture que vous pourrez ensuite appliquer à d'autres articles en français.* 

*Des exercices de manipulation de la langue apportent un complément aux exercices de compréhension afin que vous puissiez, après avoir reconnu une forme dans un contexte précis, l'utiliser dans d'autres contextes. Les points traités constitueront un fond lexical et grammatical disponible à tout moment.* 

*Le site Lire Français: comment?* 

*1. Entrez dans le PARCOURS DE LECTURE , puis sélectionnez une rubrique: Faits divers, société, France, terroir, monde etc.* 

*2. Choisissez un article et commencez les exercices de compréhension globale* 

*3. Avant de lire l'article, lisez la consigne et assurez-vous que vous comprenez bien ce qui vous est demandé. A la fin de cette étape vous aurez saisi l'essentiel de l'article.* 

*4. Vous pouvez ensuite soit vous arrêter, soit continuer en choisissant parmi deux types d'activités: UTILISER/APPRENDRE: exercices de manipulation de la langue autour d'une question grammaticale précise, auparavant observée dans l'article.* 

*APPROFONDIR:* 

- *exercices spécifiques à la lecture de la presse et aux "trucs" des journalistes*
- *extensions lexicales, grammaticales*
- *approfondissement d'un point de civilisation*
- *liens avec d'autres sites évoquant le thème de l'article*

*Quelles autres activités sont possibles parallèlement au parcours?* 

*1. Si vous souhaitez travailler uniquement sur la façon dont les journalistes traitent et présentent l'information, allez directement dans LES CLES D'UN JOURNAL , qui vous proposent des exercices de compréhension plus ciblés sur l'écriture journalistique. 2. Si vous souhaitez accéder librement à l'explication d'un point de grammaire, les tableaux récapitulatifs sont disponibles à partir des OUTILS ."* 

• www.captage.com

L'utilisation de ce site permet un travail sur la C.E. La lectrice, Cendrillon de service, assiste à un bal au cours duquel elle devra partir à la recherche du Prince charmant. Site interactif et ludique!

# ACTIVITE A

**Sujet du cours:** Recherche de données sur Internet en vue d'une présentation orale/d'un travail écrit concernant **un aspect socio-culturel français** .

**Situation de départ:** les élèves ont déjà effectué une recherche de sites français à partir d'un moteur de recherche.

# **Objectifs:**

Les élèves développent leurs capacités de recherche de données sur le web. Ils développent la compétence de lecture de données en vue d'une recherche ciblée et efficace. Ils exercent leur compétence à parcourir un texte sans le lire entièrement et à déterminer les lignes de force du texte.

Ils développent leurs capacités à faire le tri des données intéressantes. Ils utilisent les données recueillies en fonction d'une présentation orale/d'un travail écrit.

**Public cible :** élèves du 2e ou 3<sup>e</sup> degré ASO.

# **Description de l'activité** :

Dans le cadre d'un cours axé sur la découverte de la culture française, le professeur propose un accès autonome aux données. Chaque élève (ou chaque groupe de 2 élèves) recherche des informations sur un sujet déterminé au préalable par le professeur.

Pour ce faire, il part d'un moteur de recherche français.

Il procède au tri des sites intéressants et sélectionne les documents à sauvegarder (sur disquette par ex.).

Puis, il établit la structure du travail (oral ou écrit) en fonction des données recueillies.

# **Déroulement** :

1. Explicitation des objectifs du cours + préciser quel doit être le résultat concret des recherches sur le web.

2. Attribution des sujets (sur fiches contenant également un petit mot d'explication) Exemple de fiche:

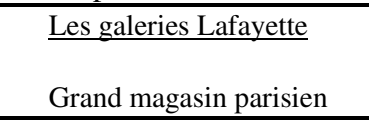

Démarrage à partir du moteur de recherche www.nomade.fr par exemple

- 3. Le professeur suit l'évolution de la recherche de données et guide.
- 4. Sélection de données à sauvegarder.
- 5. Début de travail de structuration des données.

# **Sujets possibles** :

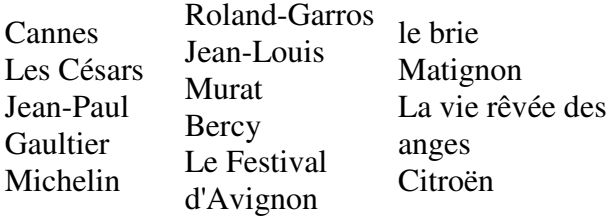

Variante: le site www.bonjourlafrance.com propose un parcours "culture française".

# ACTIVITE B

**Sujet du cours:** recherche de données sur Internet en vue d'une présentation orale/d'un travail écrit concernant **une région de France** .

**Situation de départ:** les élèves ont déjà effectué une recherche de sites français à partir d'un moteur de recherche.

# **Objectifs:**

Les élèves développent leurs capacités de recherche de données sur le web. Ils développent la compétence de lecture de données en vue d'une recherche ciblée et efficace. Ils exercent leur compétence à parcourir un texte sans le lire entièrement et à déterminer les lignes de force du texte.

Ils développent leurs capacités à faire le tri des données intéressantes.

Ils utilisent les données recueillies en fonction d'une présentation orale/d'un travail écrit.

**Public cible** : élèves de 4<sup>e</sup>, 5<sup>e</sup> ou 6<sup>e</sup> année ASO.

# **Description de l'activité** :

Dans le cadre d'un cours axé sur la découverte régionale et culturelle de la France, le professeur propose un accès autonome aux données. Chaque élève (ou chaque groupe de 2 élèves) recherche des informations sur une région de France déterminée au préalable par le professeur.

Pour ce faire, il part d'un moteur de recherche français.

Il procède au tri des sites intéressants et sélectionne les documents à sauvegarder (sur disquette par ex.).

Puis, il établit la structure du travail (oral ou écrit) en fonction des données recueillies.

#### **Déroulement** :

1. Explicitation des objectifs du cours + préciser quel doit être le résultat concret des recherches sur le web.

2. Attribution des sujets (sur fiches contenant également un petit mot d'explication) Exemple de fiche en vue de la préparation d'un voyage dans la région indiquée:

La Bourgogne

Préparez votre séjour en Bourgogne début juillet 2000. Vous logerez en auberge de jeunesse, circulerez en train (A/R) et à vélo. Préparez votre programme culturel (visites + 1 soirée spectacle). Durée du séjour: 4 jours Prévoyez aussi quel trajet vous allez réserver à partir de la Belgique.

Autre exemple:

#### La Normandie

Votre oncle habite à Caen depuis deux mois. Il vous invite à passer 10 jours au mois de juillet prochain chez lui. Mais c'est à vous de constituer le programme des activités pendant dix jours. Votre oncle n'a vraiment pas le temps de s'en occuper. Prévoyez:

- trois après-midi sportives
- 3 journées "excursion"
- 3 soirées-spectacles

Ne vous souciez pas du transport; votre oncle vous accompagnera en voiture.

Démarrage à partir du moteur de recherche www.yahoo.fr , par exemple

3. Le professeur suit l'évolution de la recherche de données et guide.

- 4. Sélection de données à sauvegarder.
- 5. Début de travail de structuration des données.

# **Variantes:**

**1)** On peut prévoir une sélection de sites par région proposée.

Tourisme en France: www.W3i.com/fr/fr\_ac/fr1.htm < br> Régions de France: www.urec.fr – www.francenet.fr/franceweb/Fra/fraRegion.html Bretagne: www.bretagne.com – www.fdnet.fr/fd/fmr19.htm Normandie: www.basse-normandie.com – www.tourisme.fr/annu/index.htm Midi: www.cr-mip.fr Touraine: www.touraine.com Loire: www.loirevalley.org:indexfr.htm Bourgogne: www.bourgogne.net – www.burgundy.net – www.bienpublic.com/vf/index1.html Provence: www.provenceweb.fr – www.en-provence.com Azur: www.azur.org

**2)** Le site www.bonjourdefrance.com prévoit sous la rubrique "apprentissage" une navigation guidée pour organiser un week-end en France. Chaque étape du voyage est proposée avec les liens adéquats. Cliquez sur la page "Apprentissage" sur "Week-end en France".

ACTIVITE C: Exploitation pédagogique du site www.apreslecole.fr

**Sujet du cours:** découverte du site www.apreslecole.fr et recherche de données.

# **Description du site:**

Le site www.apreslecole.fr s'adresse aux élèves français de 9 à 12 ans. Outre un abonnement (payant) au magazine on-line, il propose des sujets ayant trait à l'école, aux loisirs et à certains phénomènes de société. Les textes sont courts et souvent agrémentés de dessins humoristiques. La page d'accueil propose les rubriques suivantes: "A la une de cette semaine", "Que font-ils après l'école", "Le forum". Cliquez sur "A la une de cette semaine" et ensuite dans la marge sur "Déjà paru". Plusieurs rubriques vous sont proposées: "La foire aux questions", "Reportages", "Magazines", "Forum pour ou contre".

Exemples de sujets exploitables en classe:

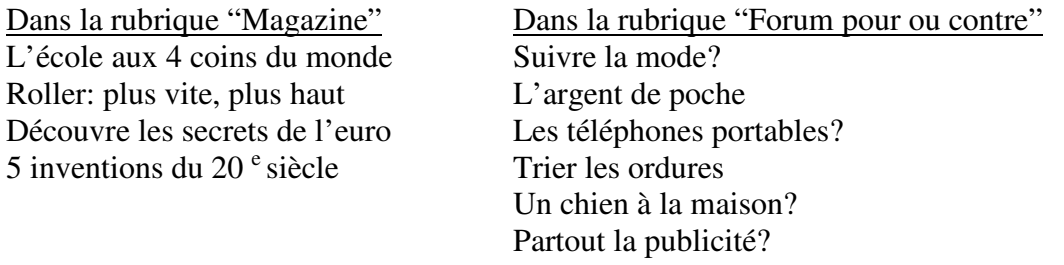

# **Objectifs:**

Les élèves distinguent les diverses composantes/rubriques d'un site et s'en servent en vue d'une recherche d'informations. Ils développent une curiosité à la découverte autonome du site. Ils développent leurs capacités à faire un tri des informations. Ils développent leurs capacités d'appréciation du site.

**Public cible** : élèves de 3<sup>e</sup> ou 4<sup>e</sup> année ASO.

# **Description de l'activité** :

Dans une première étape, le professeur propose une découverte guidée des rubriques du site. Ensuite, les élèves seront évalués sur leurs capacités à rechercher des données à partir des rubriques proposées. Enfin, les élèves sélectionnent de façon autonome des données/une information qui leur paraissent intéressantes à communiquer oralement ou par écrit aux autres.

# **Déroulement** :

1. Explicitation des objectifs du cours + préciser quel doit être le résultat concret des recherches sur le site.

- 2. Ouverture du site www.apreslecole.fr
- 3. Questions de contrôle (oralement)
	- Quel est le logo de ce site?
	- Y a-t-il de la publicité sur cette page d'accueil?
	- Quelles sont les rubriques proposées par apreslecole ?
	- Sur quelle rubrique faut-il cliquer pour:
		- connaître les sujets de la semaine? ("A la une de cette semaine")
		- écrire au site? ("Nous écrire")
		- avoir des infos sur  $\ldots$ ? (= sujet de la rubrique "Forum")

-Y a-t-il des liens avec d'autres sites?

4. Recherche de données guidée. Le professeur demande de cliquer sur la rubrique "A la une de cette semaine". Il peut s'en suivre un cours de C.E. on-line. Les élèves cliquent sur les rubriques au bas de la page et répondent à des questions de contrôle de la compréhension. Ensuite, le professeur demande de cliquer sur "Déjà paru" et fait découvrir les liens proposés. Une liste de sujets est proposée par lien.

#### 5. Recherche de données autonome.

Chaque élève (ou chaque groupe de 2 élèves) reçoit une fiche avec une demande précise de renseignements. L'élève part à la recherche de la réponse en cherchant sur le site.

Dès qu'il a trouvé l'information, il remplit la fiche et la remet au professeur qui lui en donne une nouvelle.

Exemples de questions sur les fiches:

- Combien d'enfants ne savent pas lire quand ils entrent en  $6^{\circ}$ ?
- Combien de kilos de déchets la France produit-elle par habitant?
- Que fait le Bureau de Vérification de la Publicité?
- Quel est le pourcentage des appels téléphoniques par portable en voiture?

6. Recherche d'informations intéressantes à transmettre aux autres.

Le contenu de l'information peut être modulée en fonction du niveau des élèves. Cette transmission des informations peut faire l'objet d'un cours d'E.O. ou d'E.E.

ACTIVITE D: Exploitation pédagogique du site www.elle .fr

**Sujet du cours:** Découverte du site www.elle.fr et recherche de données.

#### **Description du site:**

Le site www.elle.fr propose toute une série de services en rapport avec les loisirs: informations cinéma, mode, … Un lien permet aussi de parcourir la versionmagazine on-line. Un moteur de recherche est intégré et de temps à autre des documents sonores et vidéo sont proposés.

# **Objectifs:**

Les élèves distinguent les diverses composantes/rubriques d'un site et s'en servent en vue d'une recherche d'informations.

Ils développent une curiosité à la découverte autonome du site.

Ils développent leurs capacités à faire un tri des informations.

Ils développent leurs capacités d'appréciation du site.

# **Public cible :** élèves de 4<sup>e</sup>, 5<sup>e</sup> ou 6<sup>e</sup> année ASO.

# **Description de l'activité** :

Dans une première, étape le professeur propose une découverte guidée des rubriques du site. Ensuite, les élèves seront évalués sur leurs capacités à rechercher des données à partir des rubriques proposées. Enfin, les élèves sélectionnent de façon autonome des données/une information qui leur paraissent intéressantes à communiquer oralement ou par écrit aux autres.

#### **Déroulement** :

1. Explicitation des objectifs du cours + préciser quel doit être le résultat concret des recherches sur le site.

2. Ouverture du site www.elle.fr

- 3. Questions de contrôle (oralement)
	- o Quel est le logo de ce site?
	- o Y a-t-il de la publicité sur cette page d'accueil?
	- o Quelles sont les rubriques proposées par Elle ?
	- o Sur quelle rubrique faut-il cliquer pour avoir des informations sur:
		- le sommaire du dernier numéro de Elle? ("Magazine")
		- une adresse e-mail gratuite? ("Email")
		- ce qu'il faut mettre dans sa valise avant de partir en vacances? ("Club Elle")
		- pour acheter par Internet? ("Boutique")
		- pour connaître de bons restaurants? ("Carnet d'adresses")
	- o Y a-t-il des liens avec d'autres sites?
	- o Quels sont les sujets de Elle "on line" cette semaine?

4. Recherche de données guidée. Le professeur demande de cliquer sur une rubrique précise et découvre avec les élèves les possibilités fournies dans cette rubrique.

5. Recherche de données autonome.

Chaque élève (ou chaque groupe de 2 élèves) reçoit une fiche avec une demande précise de renseignements. L'élève part à la recherche de la réponse en cherchant sur le site.

Dès qu'il a trouvé l'information, il remplit la fiche et la remet au professeur qui lui en donne une nouvelle.

Exemples de questions sur les fiches:

Quels sont les ingrédients des pâtés au foie gras?

Combien coûtent les mules en cuir de Nike?

Donnez un exemple de restaurant parisien où l'on mange un menu à 165 FF.

6. Recherche d'une information intéressante à transmettre aux autres.

Le contenu de l'information peut être modulée en fonction du niveau des élèves.

ACTIVITE E: Exploitation pédagogique du site www.marianne-en-ligne.fr

Sujet du cours: découverte du site www.marianne-en-ligne.fr et recherche de données.

# **Description du site:**

Le site www.marianne-en-ligne.fr propose une extension on-line à l'hebdomadaire "Marianne". La page d'accueil est actualisée chaque semaine. La rubrique "Enquêtes précédentes" permet d'avoir accès aux articles déjà parus sur une thème précis par moteur de recherche.

Le grand atout de ce site est la possibilité d'écoute "on-line" de documents. Sur la page d'accueil les deux ou trois reportages proposés sont souvent accompagnés de documents sonores. Pour trouver les enquêtes précédentes avec support sonore, il suffit de taper "real audio" comme mot clé dans le moteur de recherche. Si le site est souvent fort axé sur l'information française (politique e.a.), il offre malgré tout un matériel qui peut intéresser les élèves de  $5<sup>e</sup>$  et  $6<sup>e</sup>$  année ASO.

# **Objectifs:**

Les élèves distinguent les diverses composantes/rubriques d'un site et s'en servent en vue d'une recherche d'informations.

Ils exercent la compétence communicative de C.O.

Ils développent une curiosité à la découverte autonome du site.

**Public cible** : élèves de 5 <sup>e</sup> ou 6 <sup>e</sup> année ASO.

#### **Description de l'activité** :

Dans une première étape le professeur propose une découverte guidée des rubriques du site. Ensuite les élèves seront évalués sur leurs capacités à rechercher des données à partir des rubriques proposées. Enfin, les élèves sélectionnent de façon autonome des données/une information qui leur paraissent intéressantes à communiquer oralement ou par écrit aux autres.

# **Déroulement** :

1. Explicitation des objectifs du cours + préciser quel doit être le résultat concret des recherches sur le site.

- 2. Ouverture du site www.marianne-en-ligne.fr
- 3. Questions de contrôle (oralement)
	- Quel est le logo de ce site?
	- Y a-t-il de la publicité sur cette page d'accueil?
	- Quelles sont les rubriques proposées sur cette page d'accueil?
	- Sur quelle rubrique faut-il cliquer lorsqu'on:
		- désire vendre quelque chose? ("Petites annonces")
		- désire connaître les sujets du magazine "Marianne"? ("Sommaire")
		- désire exprimer son avis? ("Forum")

- Y a-t-il des liens avec d'autres sites?

4. Recherche de données guidée. Le professeur demande de rechercher par moteur de recherche des articles parus sur le dopage. Dans la rubrique "Enquêtes précédentes" les élèves introduisent le terme "dopage" dans le moteur de recherche. On sélectionne un article qu'on parcourt en lecture globale. On peut aussi explorer les liens proposés en annexe à l'article (autres sites, documents sonores, photos, etc.)

5. Les élèves lisent un article ou écoutent un document sonore et en font un résumé oral ou écrit.

Variante: le site peut également servir de support à des exercices de C.O. Vu qu'en "Real Audio" l'élève peut arrêter l'écoute quand il veut, on prévoira une évaluation visant une compréhension détaillée du document sonore.

Autres sites proposant des documents sonores intéressants:

Le site de Santé Magazine ( www.guerir.tim.fr/interview.html ) propose une série de documents sonores sur le thème de la santé. Très accessible!

Canal Plus propose des interviews sportives ou des nouvelles insolites en audio sur son site www.cplus.fr/html ou www.mon.cplus.fr

1 Ce texte a fait l'objet d'une présentation lors d'une Journée de formation à la K.U.Leuven, le 13 octobre 1999 et le 25 février 2000